## OMCeO GE

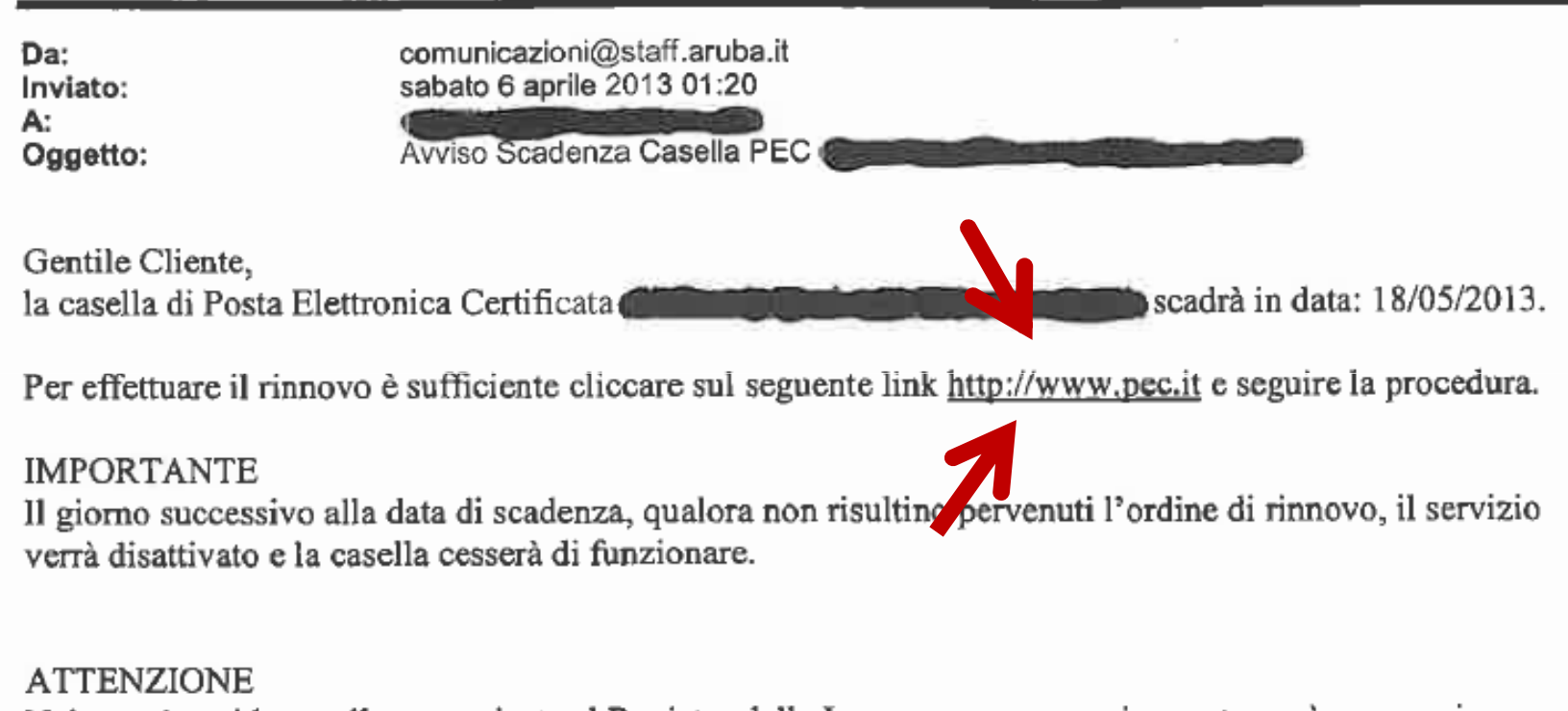

Nel caso in cui la casella comunicata al Registro delle Imprese non venga rinnovata, sarà necessario comunicare al Registro una nuova casella in sostituzione di quella scaduta.

٠.

Distinti Saluti

Aruba S.p.A. Servizio Clienti - Aruba.it http://www.aruba.it http://assistenza.aruba.it Call center: +39.0575.0504 Fax: +39.0575.862000

Per procedere al rinnovo della PEC in convenzione cliccare sul link proposta dalla mail

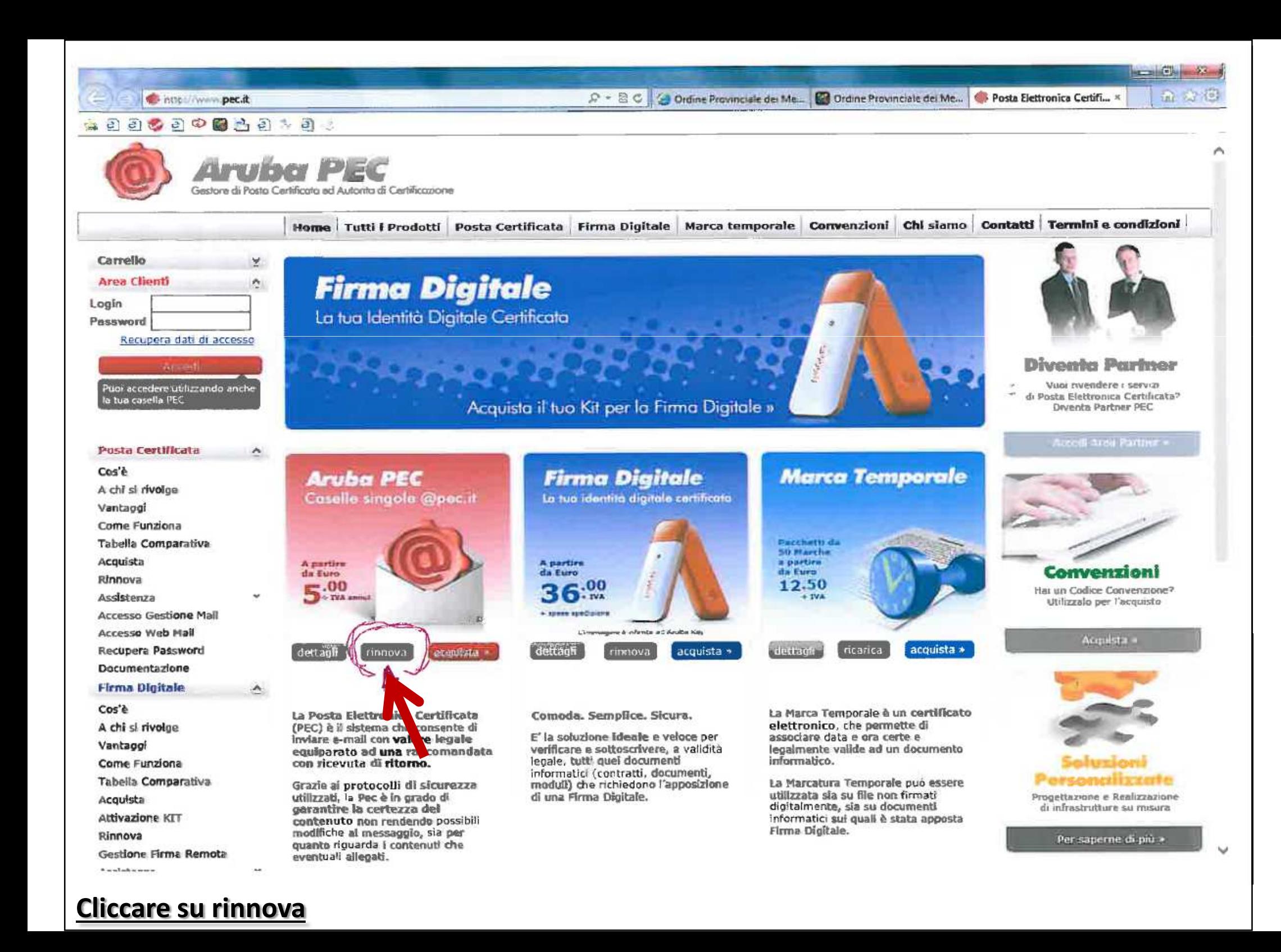

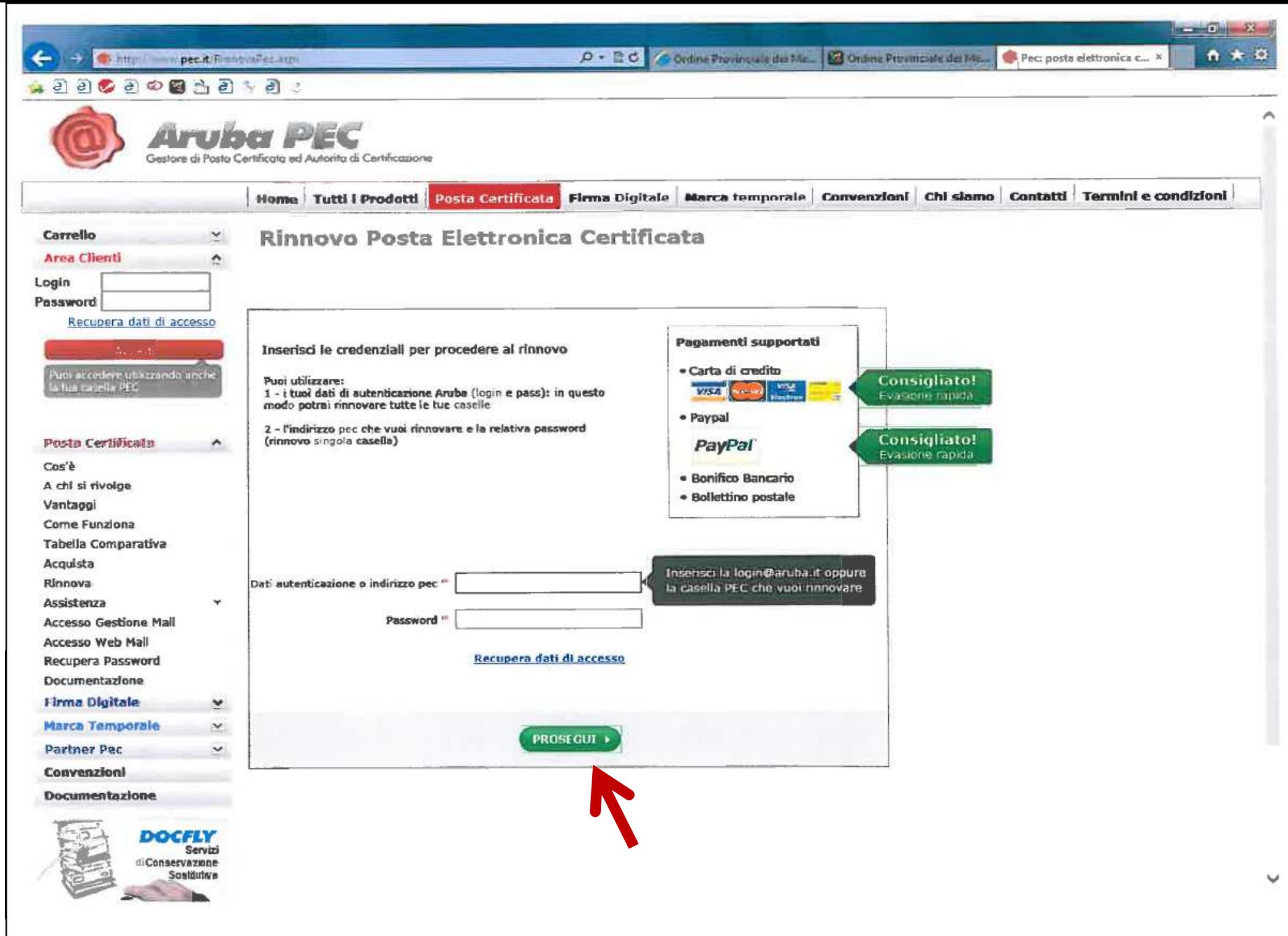

**Inserire l'indirizzo PEC e password e cliccare su prosegui**

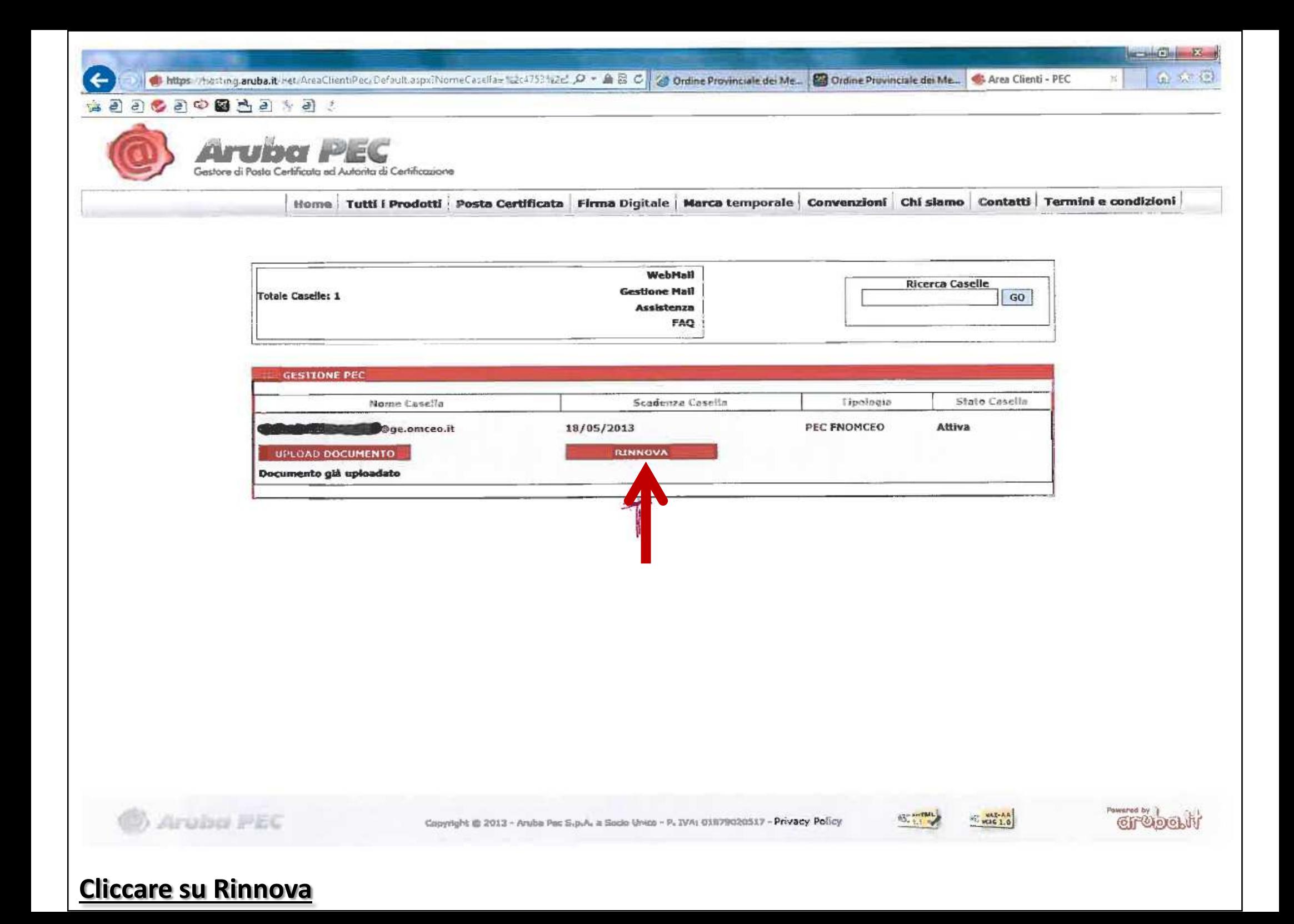

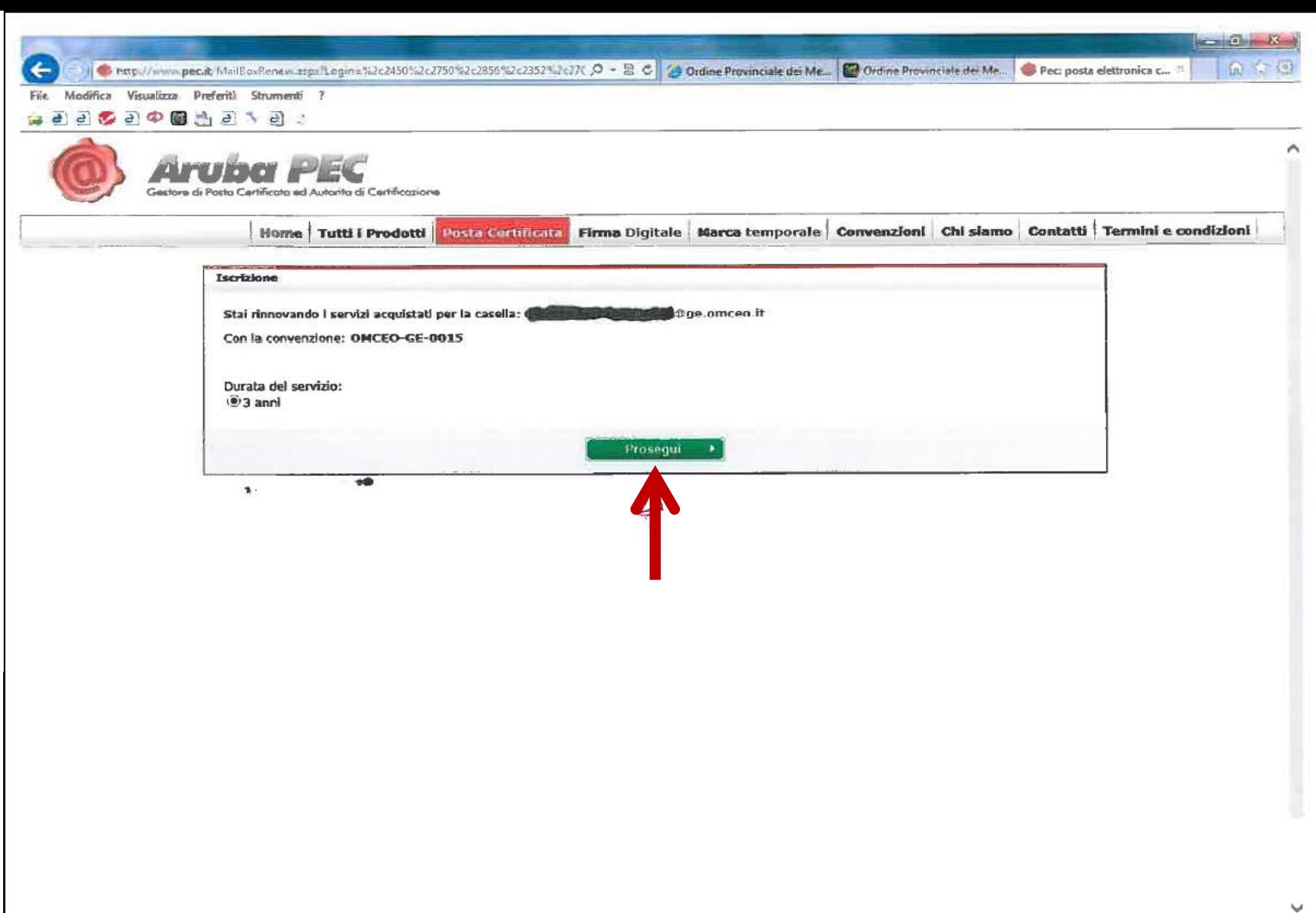

## **Cliccare su Prosegui**

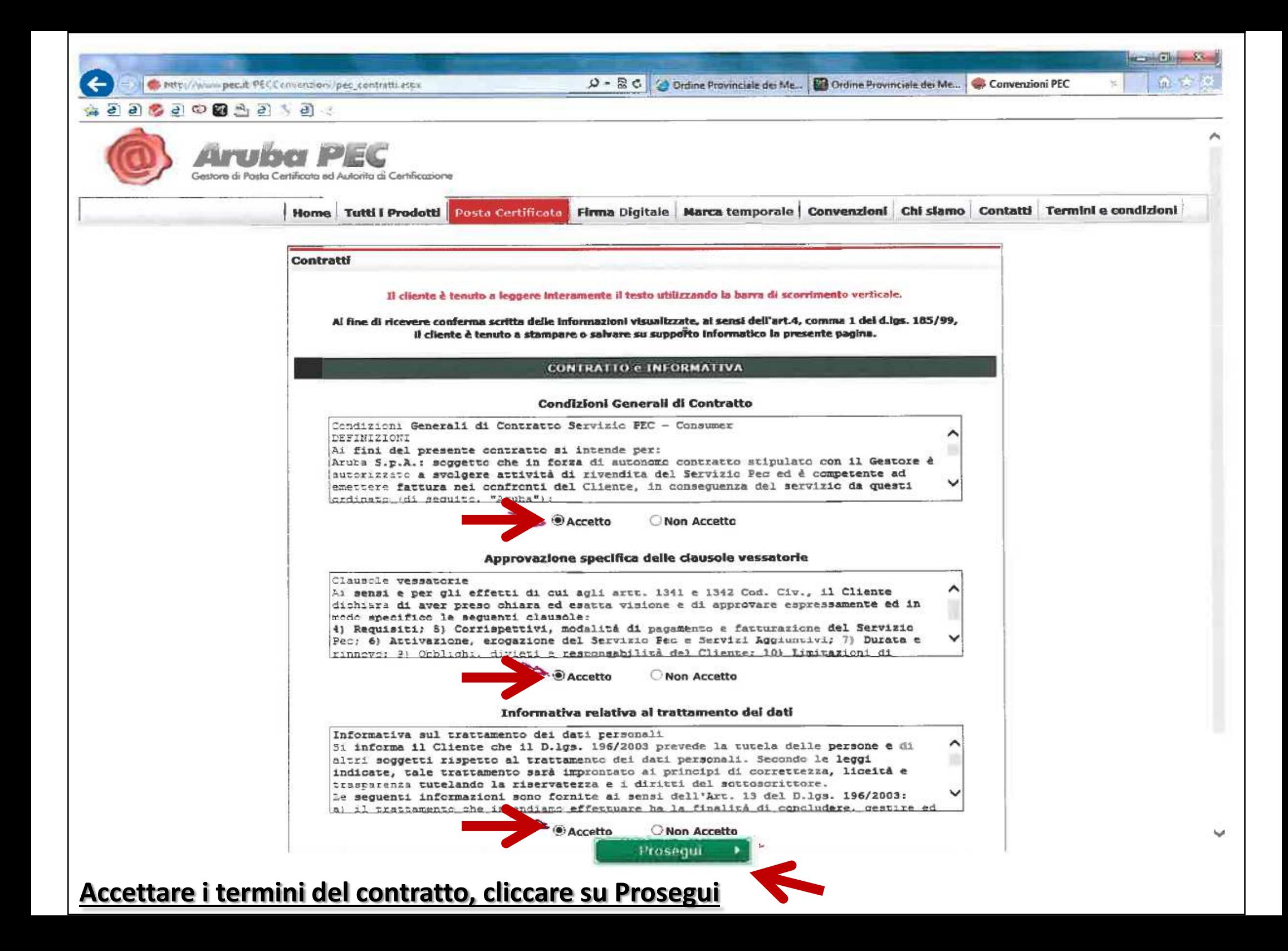

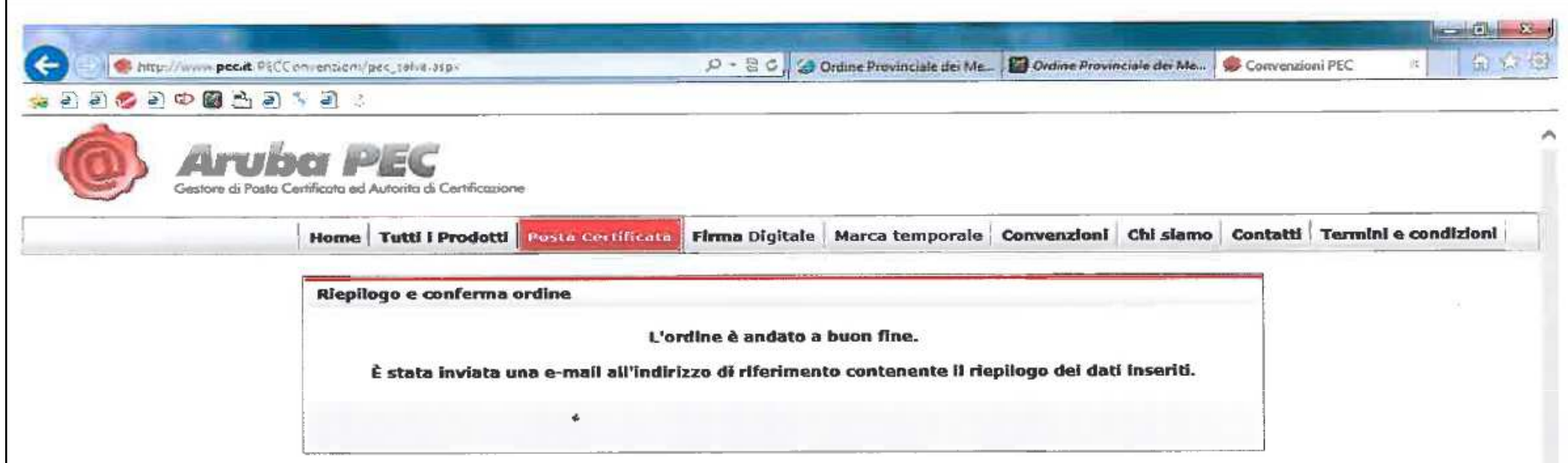

**L a procedura di rinnovo è conclusa.**

----- Messaggio inoltrato -----Da: "comunicazioni@staff.aruba.it" <comunicazioni@staff.aruba.it>

A: Change Inviato: Luned) 15 Aprile 2013 23:36 Oggetto: Conferma Ordine rinnovo Casella Pec Nr.

Gentile Cliente. La presente a conferma dell'ordine di rinnovo N°C relativo al Servizio Pec, effettuato in data 15/04/2013

RIEPILOGO ORDINE

Casella:  $\widehat{\alpha}$  ge omceo it

Ordine Numero

MAGGIORI INFORMAZIONI SERVIZIO PEC

Per maggiori informazioni sul servizio di posta certificata sarà possibile consultare le apposite guide **SU** 

http://kb.aruba.it/KB/c17/03posta-certificata.aspx

Distinti Saluti

Aruba S.p.A. - Aruba it http://www.aruba.it http://assistenza.aruba.it Call center: +39 0575 0504 N° fax: +39.0575.862026

------------------------

Questa mail è inviata dal sistema a conferma del rinnovo appena effettuato.